# **Guide d'utilisation EURAXESS** *(nouvelle procédure janvier 2017)*

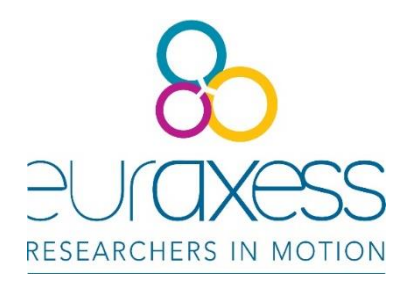

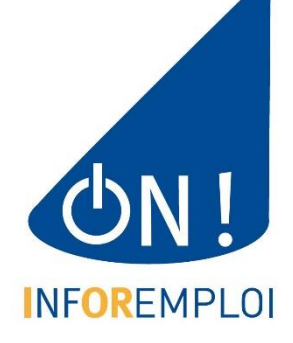

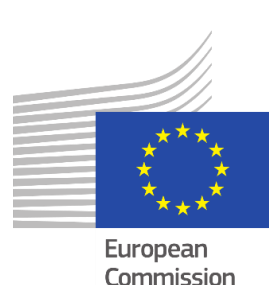

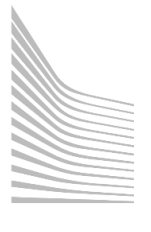

# LA PROCEDURE A SUIVRE POUR BIEN UTILISER EURAXESS

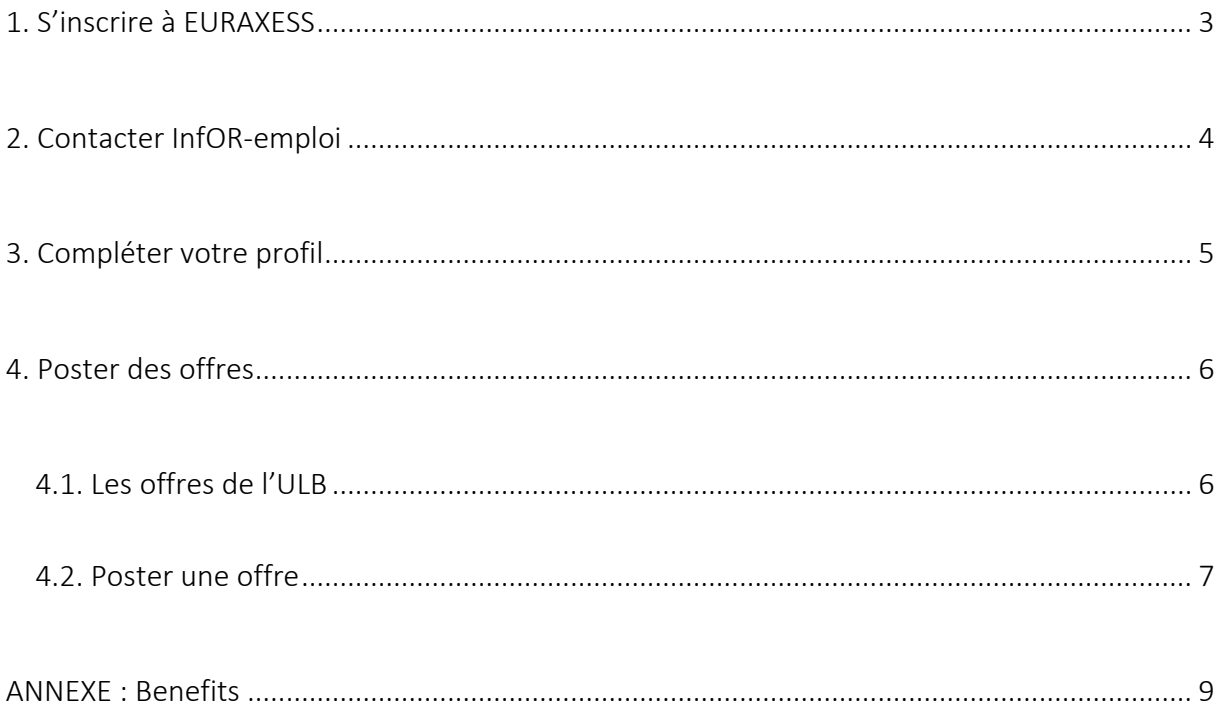

## <span id="page-2-0"></span>**1. S'inscrire à EURAXESS**

L'inscription au système EURAXESS se fait par les intéressés eux-mêmes via la création d'un **compte personnel** sur l'un des sites suivants : <https://euraxess.ec.europa.eu/user> ou <https://www.euraxess.be/user>

#### Pour créer votre compte, vous n'avez besoin que de votre **adresse mail ULB**.

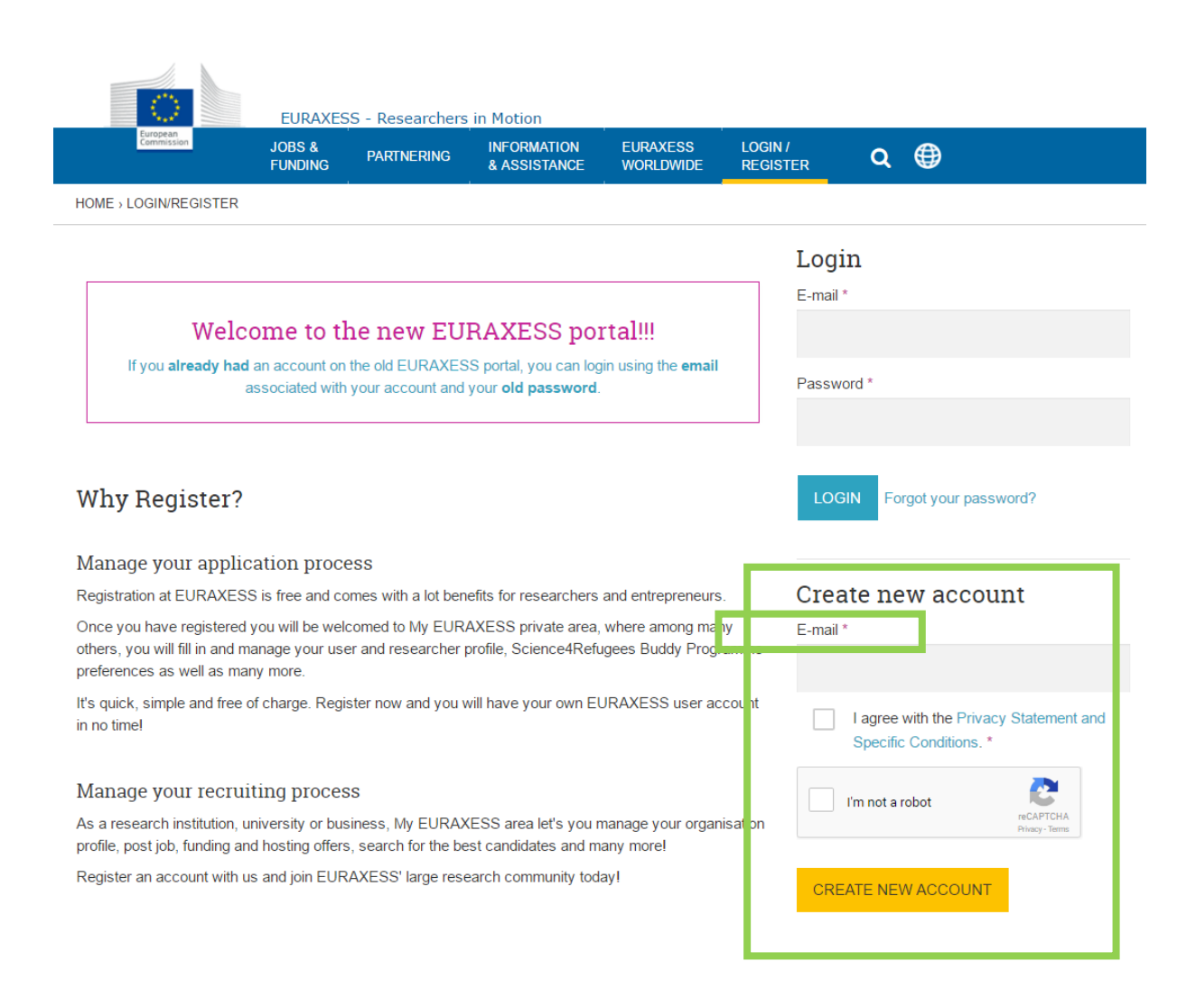

Ensuite, vous recevrez un **courriel** de la part d'EURAXESS.

Vous devez cliquer sur le lien qu'ils vous proposent. Ce lien vous permettra de choisir un **mot de passe** (choix à votre meilleure convenance ; nous n'avons pas à le connaître).

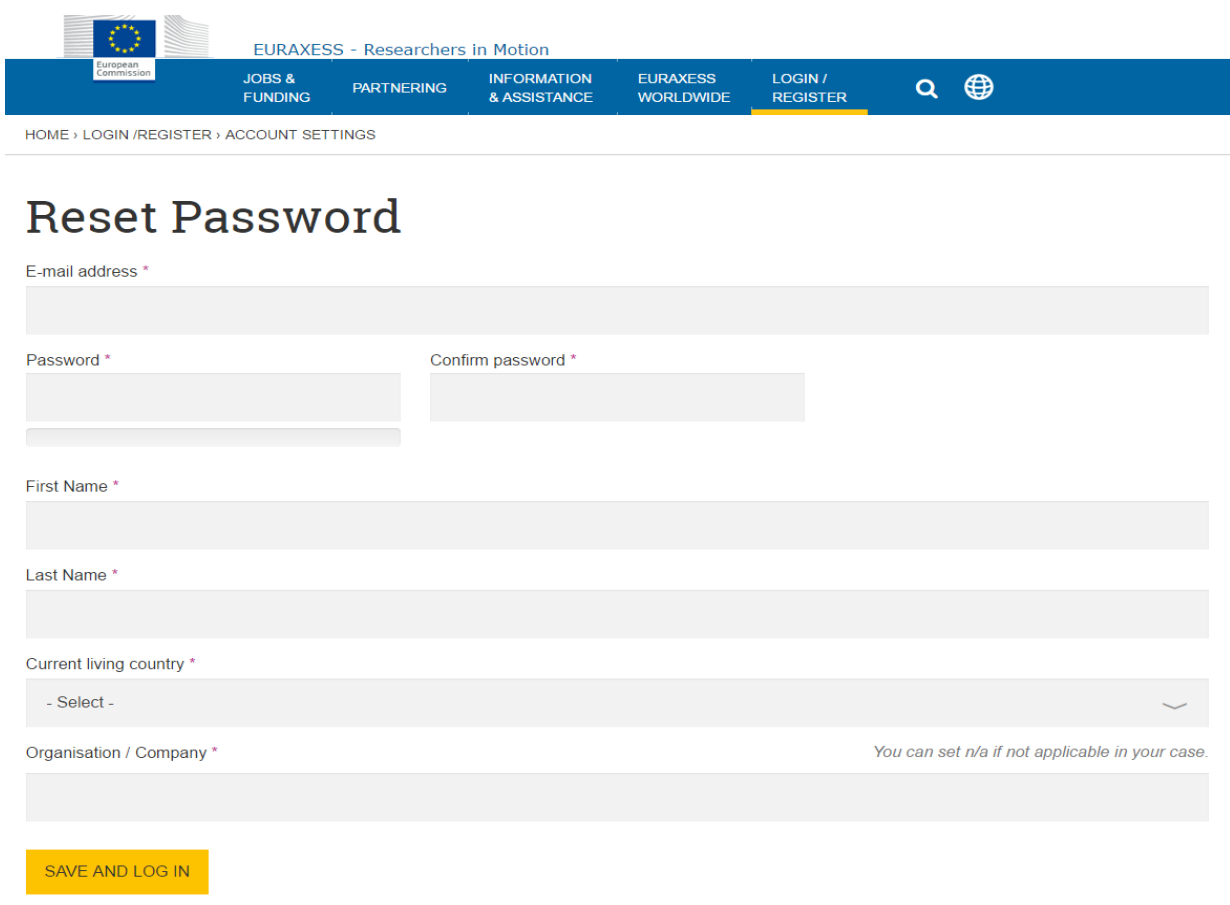

## <span id="page-3-0"></span>**2. Contacter InfOR-emploi**

**TRÈS IMPORTANT** : Une fois votre inscription validée et votre mot de passe créé, merci de **prévenir immédiatement le service InfOR-emploi ULB** de votre démarche :

> mail : [infor-emploi@ulb.ac.be](mailto:infor-emploi@ulb.ac.be) tel. : 02 650 47 18

Après validation de notre part, **votre centre deviendra alors de facto « membre » à part entière de « l'organisation » ULB sur la plate-forme EURAXESS**. Vous serez désormais habilité.e à poster vos offres parmi l'ensemble des vacances, grants et fellowships ULB.

# <span id="page-4-0"></span>**3. Compléter votre profil**

Votre profil de « membre » ULB a été créé. Maintenant, il vous est loisible de l'éditer et d'y ajouter de l'information pertinente sur votre laboratoire.

- A la case « Organisation/Company » il faut impérativement y écrire *Université Libre de Bruxelles (ULB)*. (Normalement cette information devrait être préencodée.)
- A la case « Department », vous pouvez y ajouter le nom de votre unité de recherche.

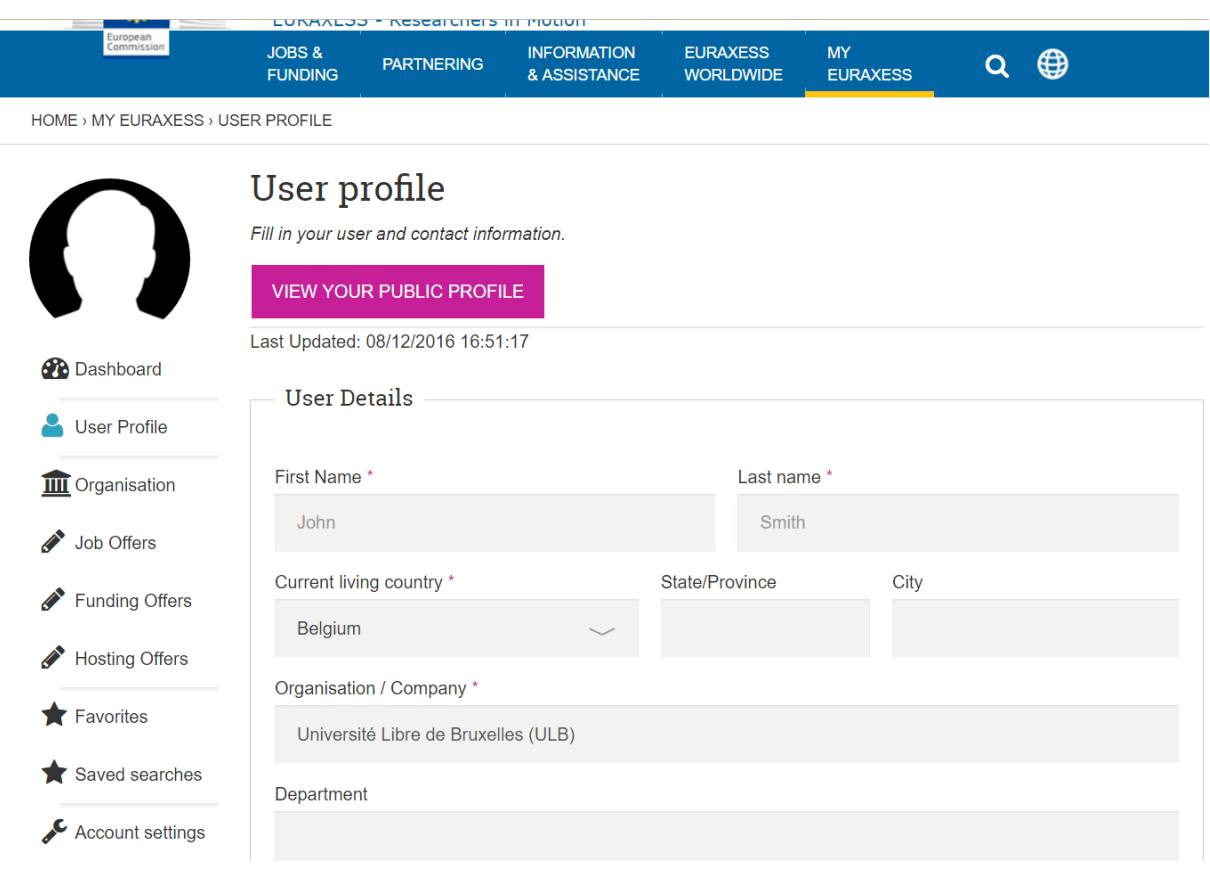

# <span id="page-5-1"></span><span id="page-5-0"></span>**4. Poster des offres**

#### **4.1. Les offres de l'ULB**

La nouvelle plate-forme EURAXESS fait la différence entre « job offers », « funding offers » et « hosting offers ».

- Les « [job offers](https://euraxess.ec.europa.eu/jobs) » sont des offres d'emploi (vacances de postes, chaires d'enseignement, contrats de recherche, etc.).
- Les « [funding offers](https://euraxess.ec.europa.eu/funding/search) » sont des offres de financement.
- Les « [hosting offers](https://euraxess.ec.europa.eu/jobs/hosting/search) » sont des offres d'hébergement.

Pour publier une « job offer », allez sur<https://euraxess.ec.europa.eu/my/offer-postings> (Il faut être connecté sur EURAXESS pour que le lien fonctionne, étant donné que seuls les utilisateurs peuvent poster des offres.)

Le lien vous conduit vers « My Job Offers ». Dans cette page, vous y trouvez toutes les offres que vos collègues « members » de l'ULB ont postées. Par contre, seules vos offres sont éditables. Celles qui ont été créées par les autres « members » ULB ne sont disponibles qu'en mode lecture.

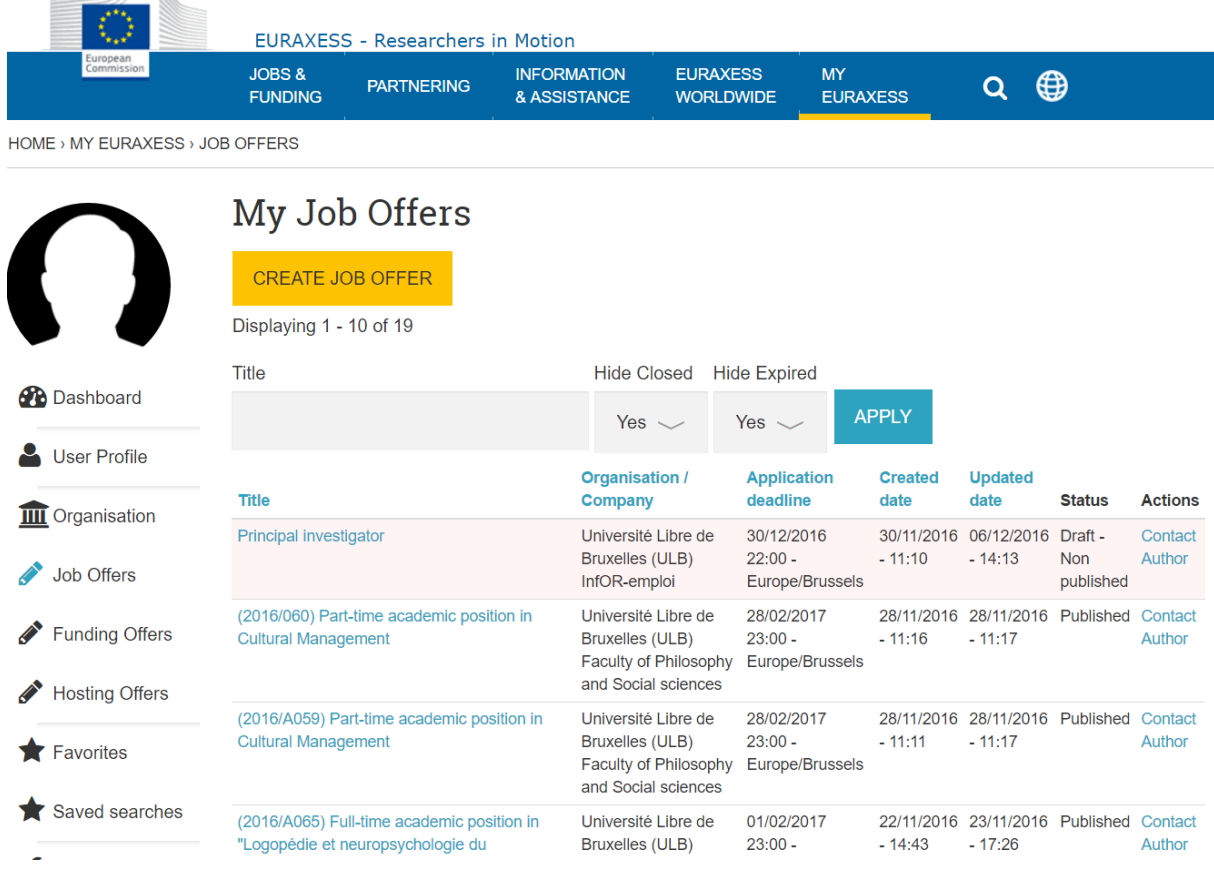

#### **4.2. Poster une offre**

<span id="page-6-0"></span>Pour publier une offre d'emploi, cliquez sur « [Create job offer](https://euraxess.ec.europa.eu/my/offer-postings/add) ».

La procédure pour publier une offre d'emploi comprend 4 étapes :

#### **1. BASIC INFORMATION**

Dans cet onglet, il faut y ajouter l'information de base de votre offre d'emploi.

Rappel « Hours Per Week » : temps plein = 38 h ; mi-temps = 19h

#### **2. HIRING INFO & WORK LOCATION**

Veuillez remplir les cases suivantes comme on l'indique ci-dessous :

- Organisation/Company = *Université Libre de Bruxelles (ULB)* [\*]
- Organisation Type = *Higher Education Institute* [\*]
- Department = <faculté / département / unité de recherche >
- Toutes les autres cases = coordonnées spécifiques de votre unité
- Sous l'onglet « Work Locations » = coordonnées spécifiques de votre unité

*[\*] Mentions préencodées*

#### **3. REQUIREMENTS**

Dans les cases « Required Education Level », « Required Languages » et « Required Research Experience » : cliquez sur « NEW » pour afficher les menus déroulants.

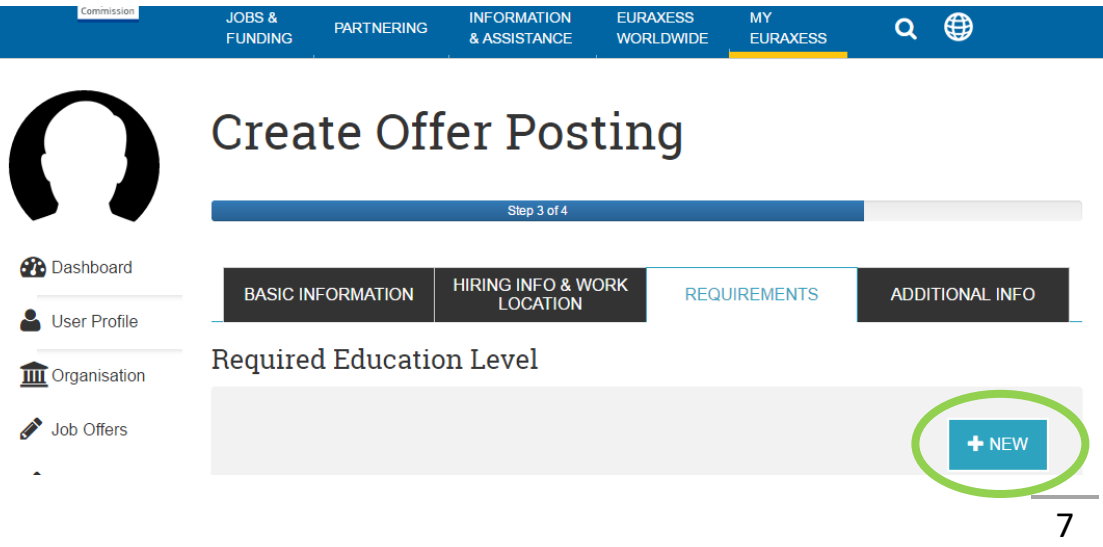

#### **4. ADDITIONAL INFO**

Si vous n'avez pas encore donné certains détails pratiques importants comme la durée du contrat ou la possibilité de reconduction, vous pouvez les ajouter dans cet onglet.

A la rubrique « Benefits », veuillez y faire figurer le texte que vous trouverez en annexe du présent guide (= descriptif standard rédigé par l'ULB [Département Recherche et Département des Ressources Humaines]).

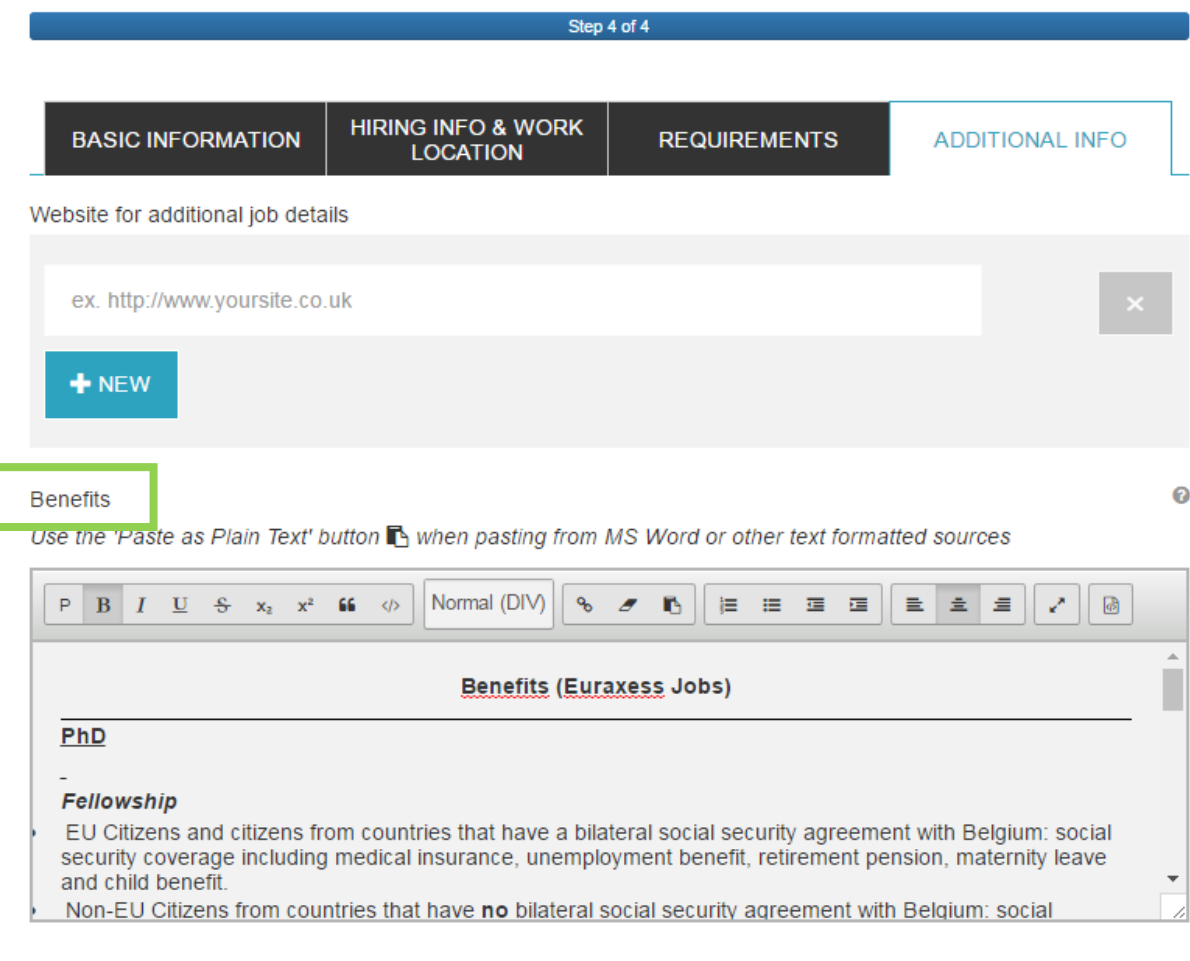

Une fois toutes les cases remplies, vous pouvez soumettre l'offre pour approbation ou l'enregistrer comme brouillon (« draft »). Sachez que les brouillons seront visibles par les autres « members » ULB, mais pas par les chercheurs d'emploi.

# <span id="page-8-0"></span>**ANNEXE : Benefits**

#### **Benefits (Euraxess Jobs)**

#### **PhD**

#### *Fellowship*

- EU Citizens and citizens from countries that have a bilateral social security agreement with Belgium: social security coverage including medical insurance, unemployment benefit, retirement pension, maternity leave and child benefit.
- Non-EU Citizens from countries that have **no** bilateral social security agreement with Belgium: social security coverage including medical insurance, maternity leave and child benefit.
- Insurance against accidents in the workplace.
- Tax exemption.
- Low-cost private hospitalization insurance.
- On-site services at the ULB: medical centre, university hospital, sports centre, subsidized restaurants, cultural centre, crèche, activities for children…

#### *ULB Contract*

- Social security coverage including medical insurance, unemployment benefit, retirement pension, maternity leave and child benefit.
- Insurance against accidents in the workplace.
- Low-cost private hospitalization insurance.
- On-site services at the ULB: medical centre, university hospital, sports centre, subsidized restaurants, cultural centre, crèche, activities for children…

#### **Postdoc**

#### *Fellowship (only for postdoctoral researchers arriving from abroad)*

- EU Citizens and citizens from countries that have a bilateral social security agreement with Belgium: social security coverage including medical insurance, unemployment benefit, retirement pension, maternity leave and child benefit.
- Non-EU Citizens from countries that have **no** bilateral social security agreement with Belgium: social security coverage including medical insurance, maternity leave and child benefit.
- Insurance against accidents in the workplace.
- Tax exemption.
- Low-cost private hospitalization insurance.
- On-site services at the ULB: medical centre, university hospital, sports centre, subsidized restaurants, cultural centre, crèche, activities for children…

#### *ULB Contract*

- Social security coverage including medical insurance, unemployment benefit, retirement pension, maternity leave and child benefit.
- Insurance against accidents in the workplace.
- Low-cost private hospitalization insurance.
- On-site services at the ULB: medical centre, university hospital, sports centre, subsidized restaurants, cultural centre, crèche, activities for children…